## **INSTALLATIONSANLEITUNG**

AVM FRITZ!Box 7590 am DSL-Anschluss anschließen

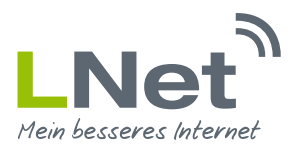

### **1. Anleitung zur Inbetriebnahme einer FRITZ!Box 7590**

Bitte vergewissern Sie sich, dass Ihnen alle notwendigen Kabel und Geräte vorliegen. Hierzu zählen:

FRITZ!Box 7590 Netzteil DSL-Kabel

Die zum Lieferumfang der FRITZ!Box gehörenden Kabel und Adapter unterscheiden sich je nach Produktvariante. Nehmen Sie die Verkabelung daher entsprechend des Lieferumfangs Ihrer FRITZ!Box wie folgt vor.

#### 1.1 FRITZ!Box per DSL-Kabel (TAE/RJ45) am DSL anschließen

1.) Schließen Sie die FRITZ!Box am Strom an. Die Leuchtdiose "Power / DSL" beginnt zu blinken.

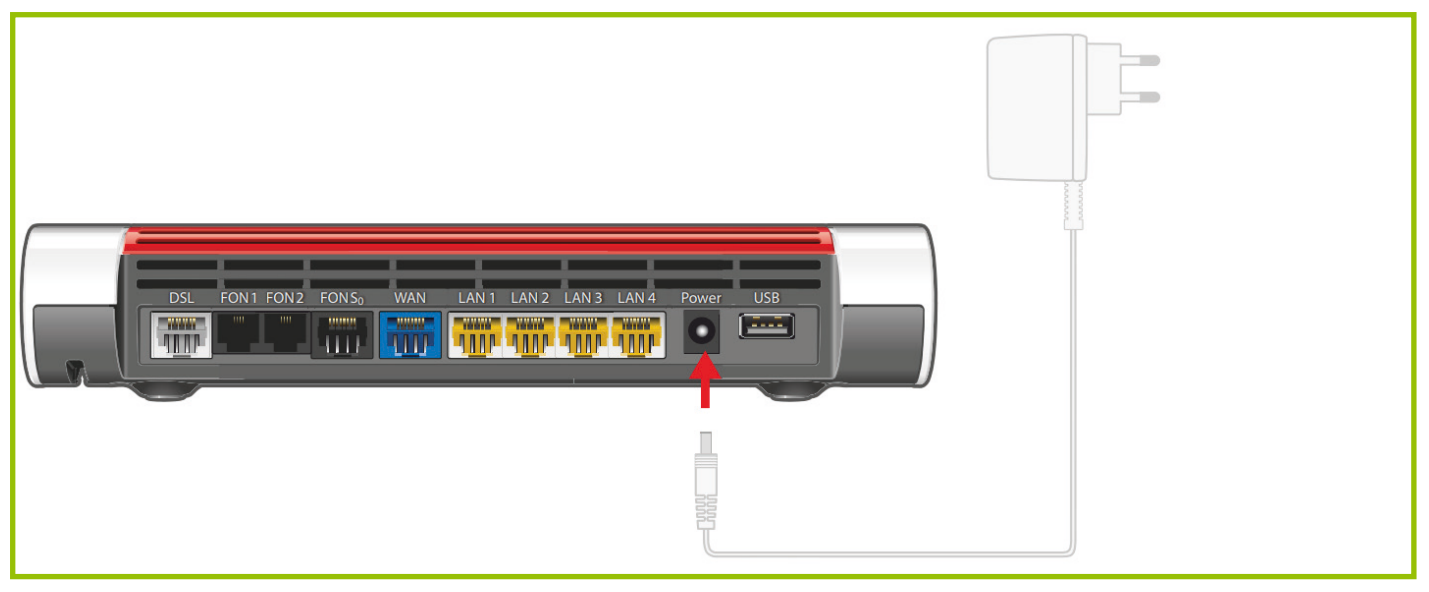

2.) Schließen Sie die FRITZ!Box mit dem DSL-Kabel an Ihrem DSL-Anschluss an. Stecken Sie hierfür den RJ45 Stecker in die Buchse mit der Beschriftung "DSL" an Ihrer FRITZ!Box. Den Telefonstecker (TAE) schließen Sie an Ihre Telefondose an.

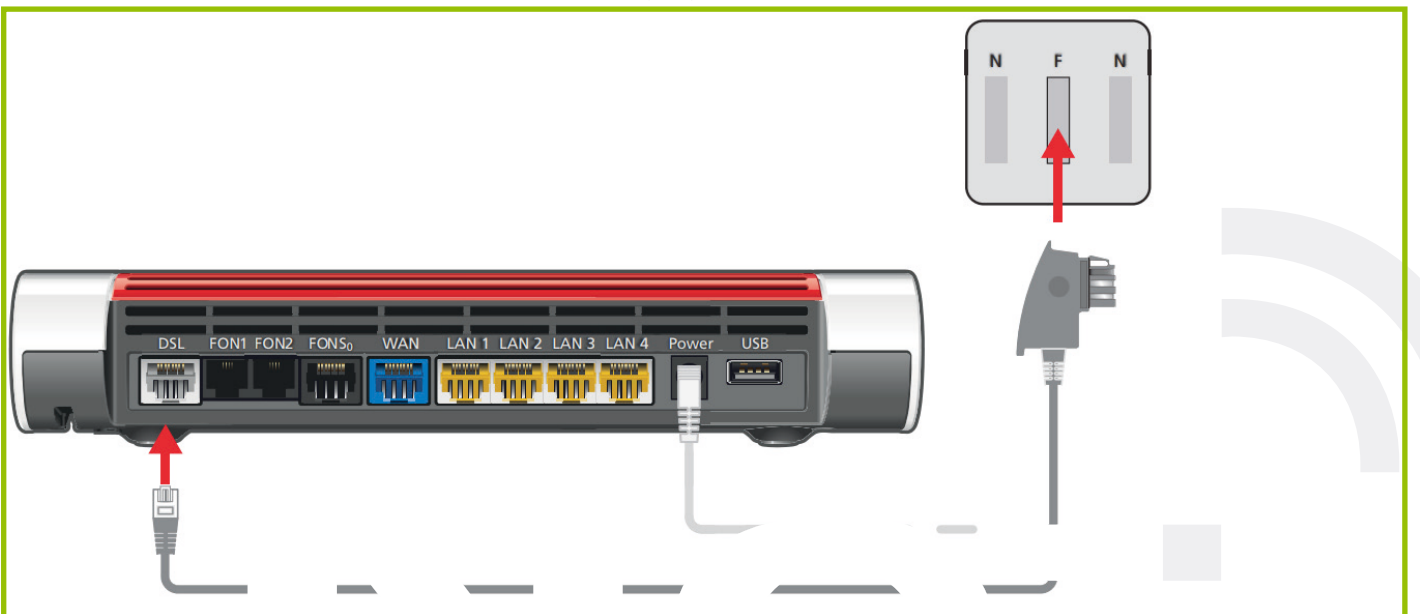

# **INSTALLATIONSANLEITUNG**

AVM FRITZ!Box 7590 am DSL-Anschluss anschließen

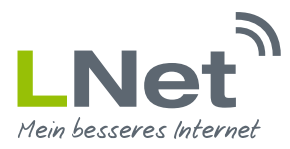

### **2. Fragen oder Anregungen**

Weitere Informationen erhalten Sie auf der Internetseite des Herstellers http://www.AVM.de Bei weiteren Fragen oder Anregungen erreichen Sie uns Montags bis Freitags in der Zeit zwischen 09:00 und 19:00 Uhr unter der Rufnummer 02721 / 945 94 0 oder unter der E-Mail Adresse service@LNet.net.